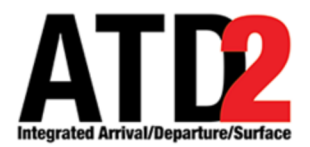

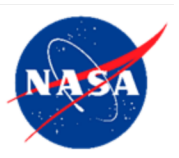

# **What-If System** 1

## **ATD-2 Team** 2

## **Abstract** 3

The What-If System is meant to be a "sandbox" to be able to view the potential impact of system wide changes on the tower side and metering decisions on the ramp side without actually making changes to the system. The What-If System is a tool within which with 6 STBO, RMTC and DASH may be used such that proposed changes and updates can be 7 made to determine their impact in isolation. The What-If System is a prototype tool, we 8 welcome suggestions for improving the What-If utility. Improvements will be incorporated in later builds beyond phase-1 of ATD-2.

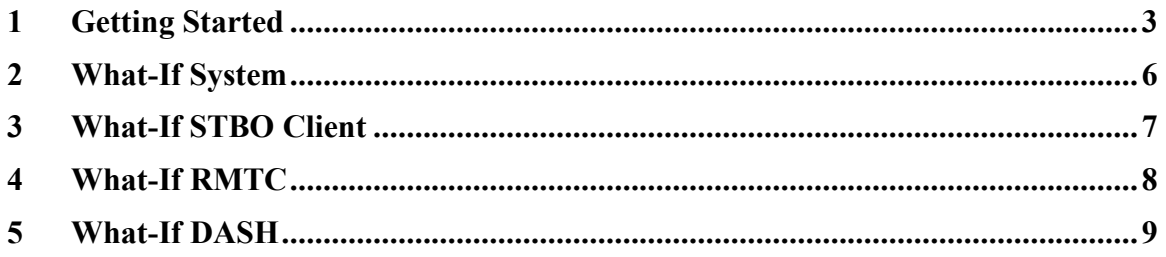

## **1 Getting Started** 22

To launch the What-If System: 233 and 233 and 233 and 233 and 233 and 233 and 233 and 233 and 233 and 233 and 233 and 233 and 233 and 233 and 233 and 233 and 233 and 233 and 233 and 233 and 233 and 233 and 233 and 233 and

*Step 1*: Hover over the green bar to launch menu Figure 1-1.

**Step 2**: Select the option for the What-If System.

**Step 3**: Wait for the What-If System. This may take a few minutes.

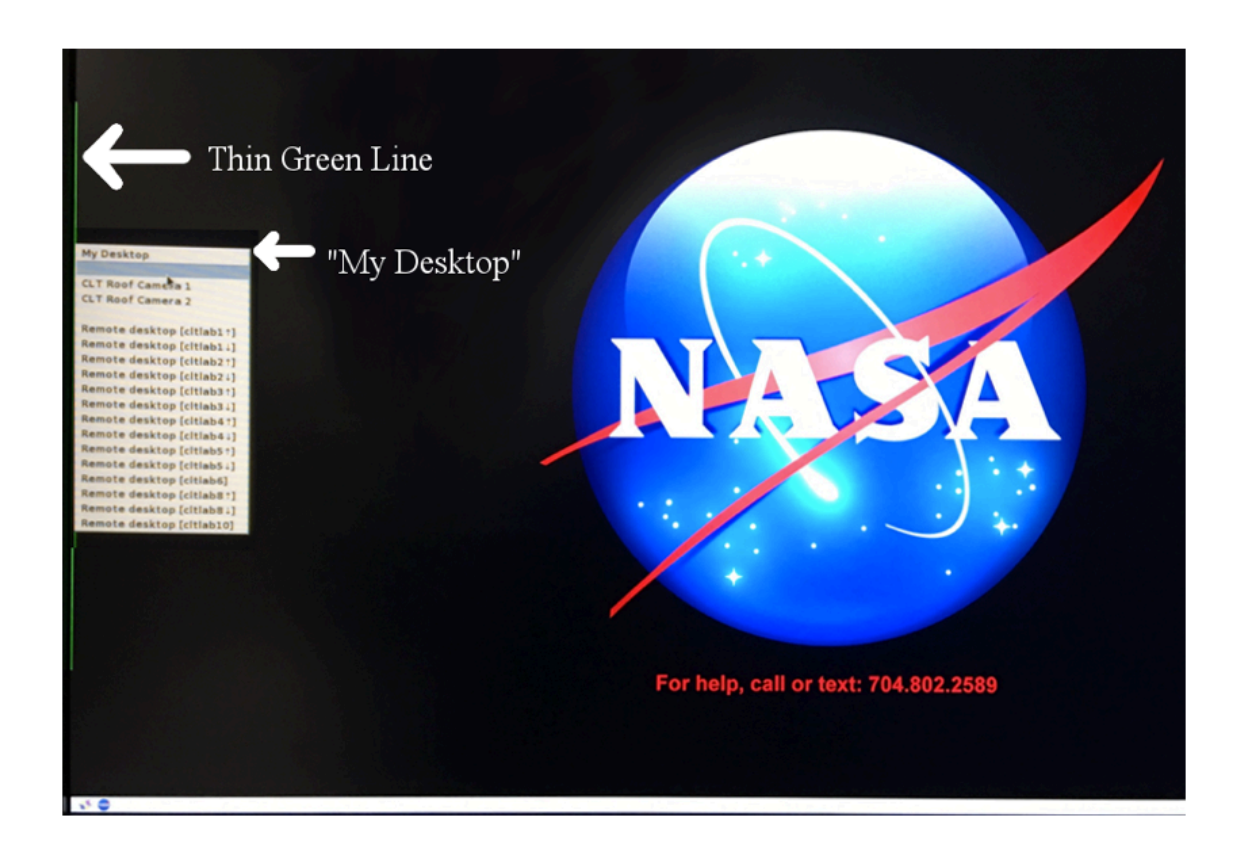

Figure 1-1 Hover over green bar to launch Menu

#### To Choose RMTC, STBO or DASH:

**Step 1**: Click on the What-If icon on the lower left corner of the display (<br>What-If What-If What-If What-If What-If What-If Wind-If Windows (19 What-If Windows Light What-If What-If What-If What-If What-If What-If What-I What-If What "<br>What-If What-If Wha<br>what-If What-If What<br>what-What-If What-If What what "<br>|-If What If What If Who<br>|-If What If What If What If W f Wine if Who it if w<br>What if What if Wh<br>Lif What if What if Lif Who at the What the Wind the Wind the Wind the Wind the Wind the Wind the Wind the Wind the Wind the Wind the W<br>In the What the Wind the Wind the Wind the Wind the Wind the Wind the Wind the Wind the Wind the Wind the Wind lf <sup>vv.</sup><br>If What-If What-If V<br>at-If What-If What-If V<br>at-If What-If Whatf <sup>Will</sup> What-If What-If \<br>at-If What-If What-If What<br>\*-If What-If What-If What-I lf <sup>VV</sup>' What-1<br>nat-1f What-1f What-1f<br>at-1f What-1f What What<sup>11</sup><br>t-If What-If Wha<br>t-What-If Wha i<sup>at-11</sup> What-11<br>at-1f What-1f W<br>what-1f <sub>wat-1f</sub> W

What if What if Which is what if Which if What if What if What if What if What if What if What if What if Which is what if which is a to the interference if when the interference if when the interference if when the interf What-if What-if What-if What-if What-if What-if What-if What-if What-if What-if What-if What-if What-if What-if What-if What-if What-if What-if What-if What-if What-if What-if What-if What-if What-if What-if What-if What-i What-if What-if What-if What-if What-if What-if What-if What-if What-if What-if What-if What-if What-if What-if What-if What-if What-if What-if What-if What-if What-if What-if What-if What-if What-if What-if What-if What-i Where if Whet if When the Hyle of Whether Whet if Whether Whether Whether Whether Whether Whether Whether Whether Whether Whether Whether Whether Whether Whether Whether Whether Whether Whether Whether Whether Whether Whet what if what if what if what if what if what if what if what if what if what if what if what if what if what if what if what if what if what if what if what if what if what if what if what if what if what if what if what i Step What if What if What if What if What if What if What if What if What if What if What if What if What if What if What if What if What if What if What if What if What if What if What if What if What if What if What if W ot f Whatelf What if What if What if What if What if What if What if What if What if What if What if What if What if What if What if What if What if What if What if What if What if What if What if What if What if What if W What-If What-If What-If What-If What-If What-If What-If What-If What-If What-If What-If What-If What-If What-If What-If What-If What-If What-If What-If What-If What-If What-If What-If What-If What-If What-If What-If What-I

Figure 1-2 Click on What-If Icon to open What-If Option Menu

What if What If What if What if What if What if What if What if What if What if What if What if What if What if What if What if What if What if What if What if What if What if What if What if What if What if What if What i What if What if Whiteli What if White if Whiteli What if What if What if What if What if What if Whiteli What if Whiteli What if Whiteli What if What if Whiteli What if What if What if What if What if What if What if What What if What if What if What if Whiteli What if What if What if What if What if What if What if What if What if What if What if What if What if What if What if What if What if What if What if What if What if What if What i Where If Wheth What If When the High Motel Whether Wheth Wheth Wheth Wheth Wheth Wheth Wheth Wheth Wheth Wheth Wheth When I wheth When I when I when I when I when I when I when I when I when I when I when I when I when I w Where if What-if What-if What-if What-if What-if What-if What-if What-if What-if What-if What-if What-if What-if What-if What-if What-if What-if What-if What-if What-if What-if What-if What-if What-if What-if What-if What-He what if where if what if when the three if where it when the interest when it when if when it when it when it when it when it when it when it when it when it when it when it when it when it when it when it when it when if What If What If What If What If What If What If What If What If What If What If What If What If What If What If What If What If What If What If What If What If What If What If What If What If What If What If What If Wha har if what-if What if What if What if What if What if What if What if What if What if What if What if What if What if What if What if What if What if What if What if What if What if What if What if What if What if What if Note-if What-if What-if What-if What-if What-if What-if What-if What-if What-if What-if What-if What-if What-if What-if What-if What-if What-if What-if What-if What-if What-if What-if What-if What-if What-if What-if What-i Figure 1-3 Select RMTC-15 What-15 What-15 What-15 What-15 What-15 What-15 What-15 What-15 What-15 What-15 What-1<br>Figure 1-3 Select RMTC, STBO, oe DASH<br>Figure 1-3 Select RMTC, STBO, oe DASH<br>Figure 1-3 Select RMTC, STBO, oe Dashboard Whatif Rese  $\boxed{\blacksquare}$  [What

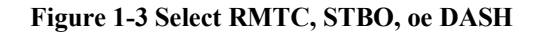

### 2 **What-If System**

If the STBO Client, RMTC, or DASH are opened from within the What-If System, the title bars and desktop background will reflect that they are using the what-if system. If a 46 client is already up and the user is unsure who had used the system last, it is recommended that they click the icon from the start menu labeled "What-If Reset" (Figure 3-1) that will re sync the client with the "operational system".

The information that is synced up between the what-if system and the "operational" system is essentially runway flow information and TMIs. Actions on individual flight are not synced up between the "operational" and the what-if system. Also, automatic flow 53 detection has been disabled on the What-If system so any change to runway utilization should persist to allow users to evaluate its effect on overall traffic. The DASH may also be opened via the start icon to view metrics to help inform their decisions.

The What-If System is a prototype tool, we welcome suggestions for improving the What-If utility. Improvements will be incorporated in later builds beyond phase-1 of ATD-2.

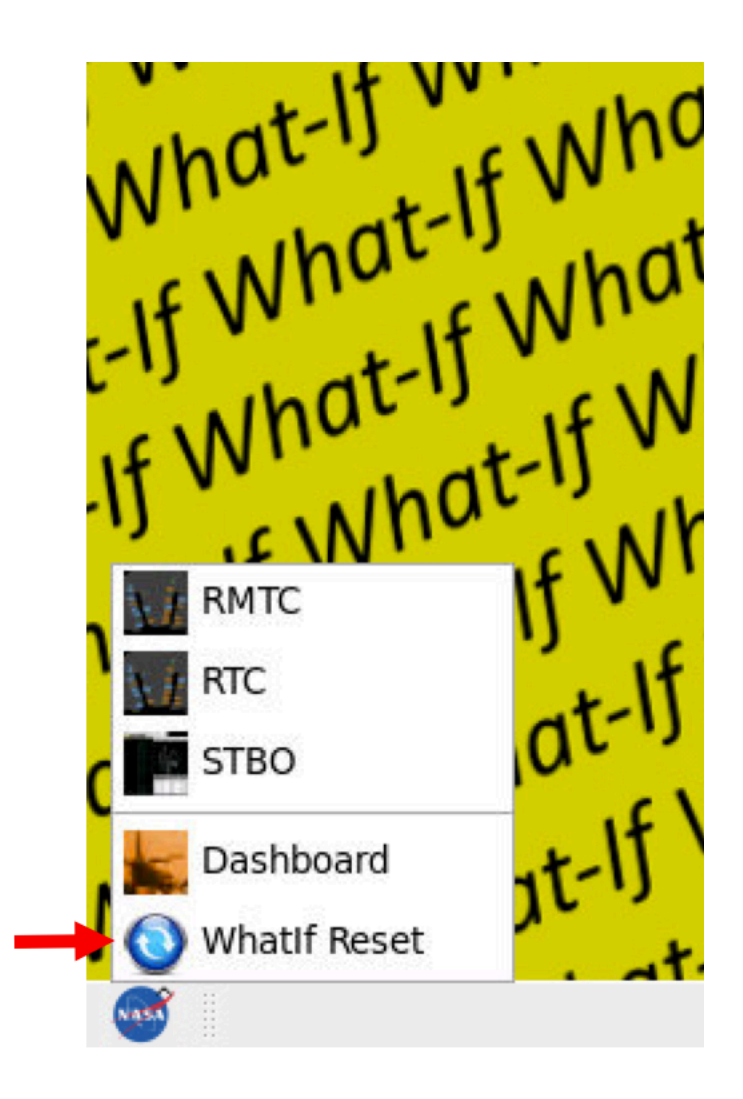

Figure 2-1 What-If Reset

## **3 What-If STBO Client** 62

Open the STBO Client in the What-If System Figure 3-1 to be able to make changes on 64 STBO and view the impacts on the system. The yellow What-If desktop background is in view beind the STBO client timelines, toolbar and map. What-If is also included in the 66 title on the title bars of all the windows.

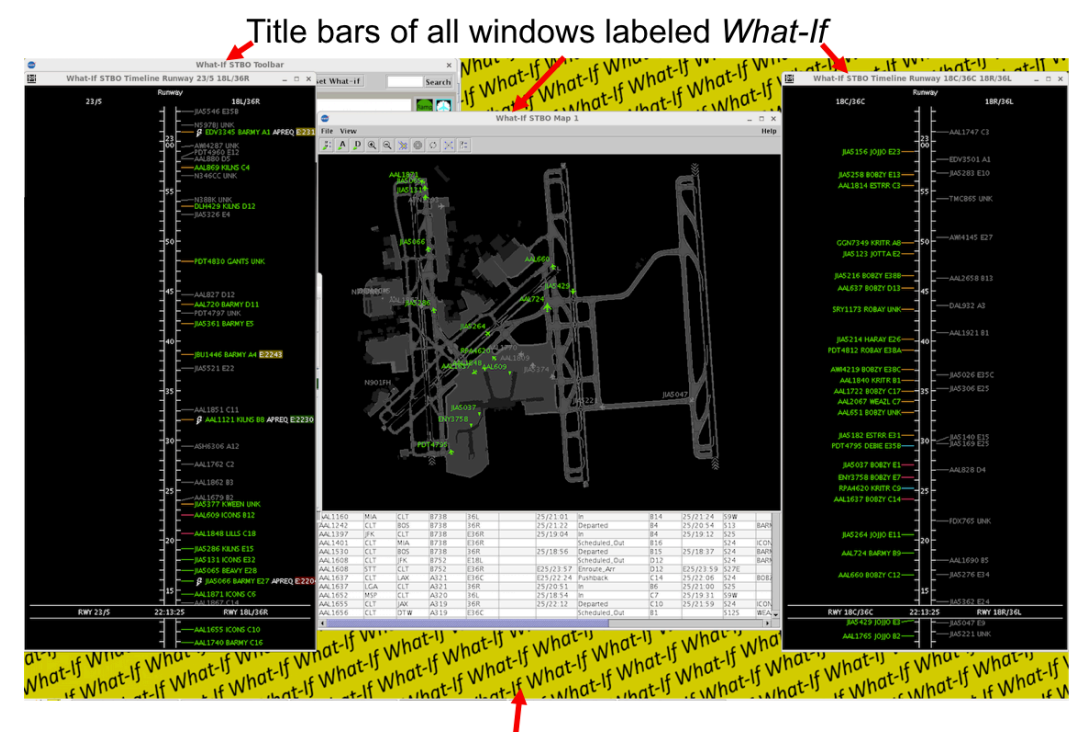

Desktop Background marked yellow What-If

Figure 3-1 STBO Clent What-If System

## **4 What-If RMTC** 69

What-if RMTC (Figure 4-1) can be used by ramp managers to potentially check the impact of the metering decsions . In order to do so, Open the RMTC in the What-If System to be able to make changes in RMTC and view the impacts on the system. The RMTC when opened, covers the entire desktop, so the yellow What-If desktop is not in view. What-If is included on the Ramp Manager Traffic tile bar. Changes made in the metering mode and or target queue time for AMA will be reflected in the what-if system. 76

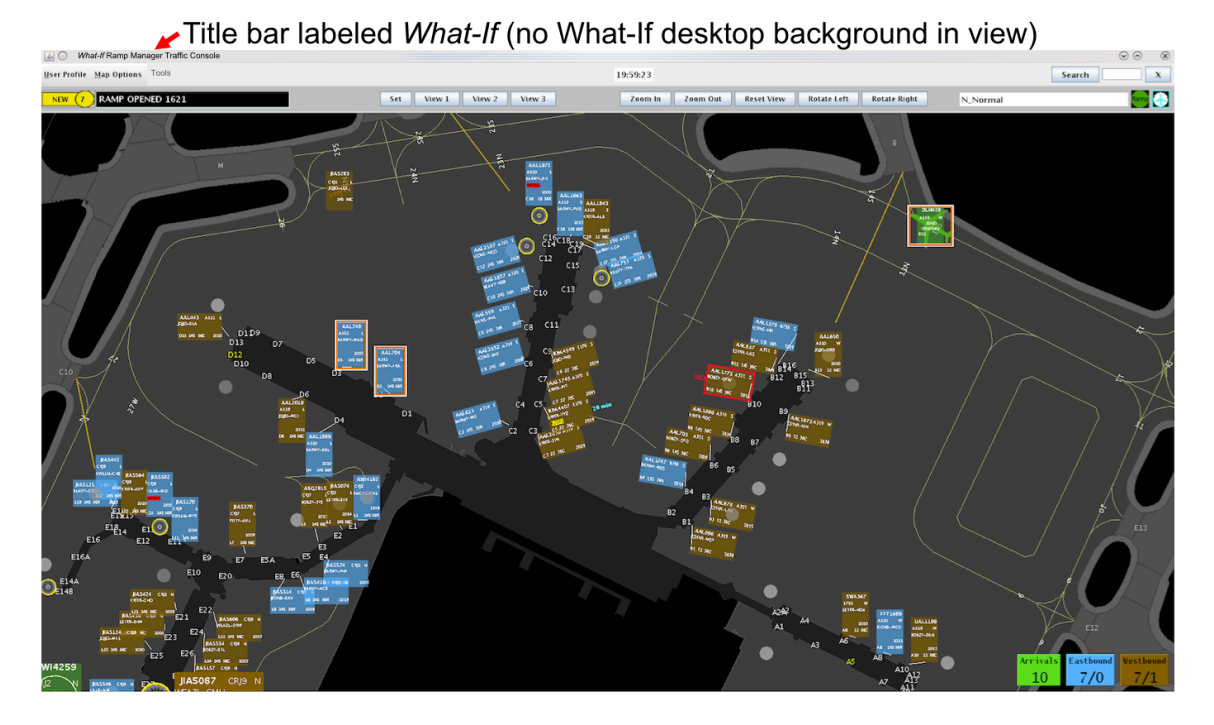

**Figure 4-1 RMTC What-If System** 

## **5 What-If DASH** 79

The What-if DASH (Figure 5-1) can be a useful tool for looking at metrics that change due to changes the users makes in the What-if system. In order to do so, open the DASH in the What-If System to be able to make changes in DASH and view the potential impacts on the system. The yellow What-If desktop will be visible under any DASH monitors when opened. What-If is also included on the DASH title bar as well as any DASH monitor title bars. Open the Predicted Excess Queue Time Graph (Figure 5-1) in the What-If DASH to view the impact of changes made to level of holds as well as upper and lower thresholds.

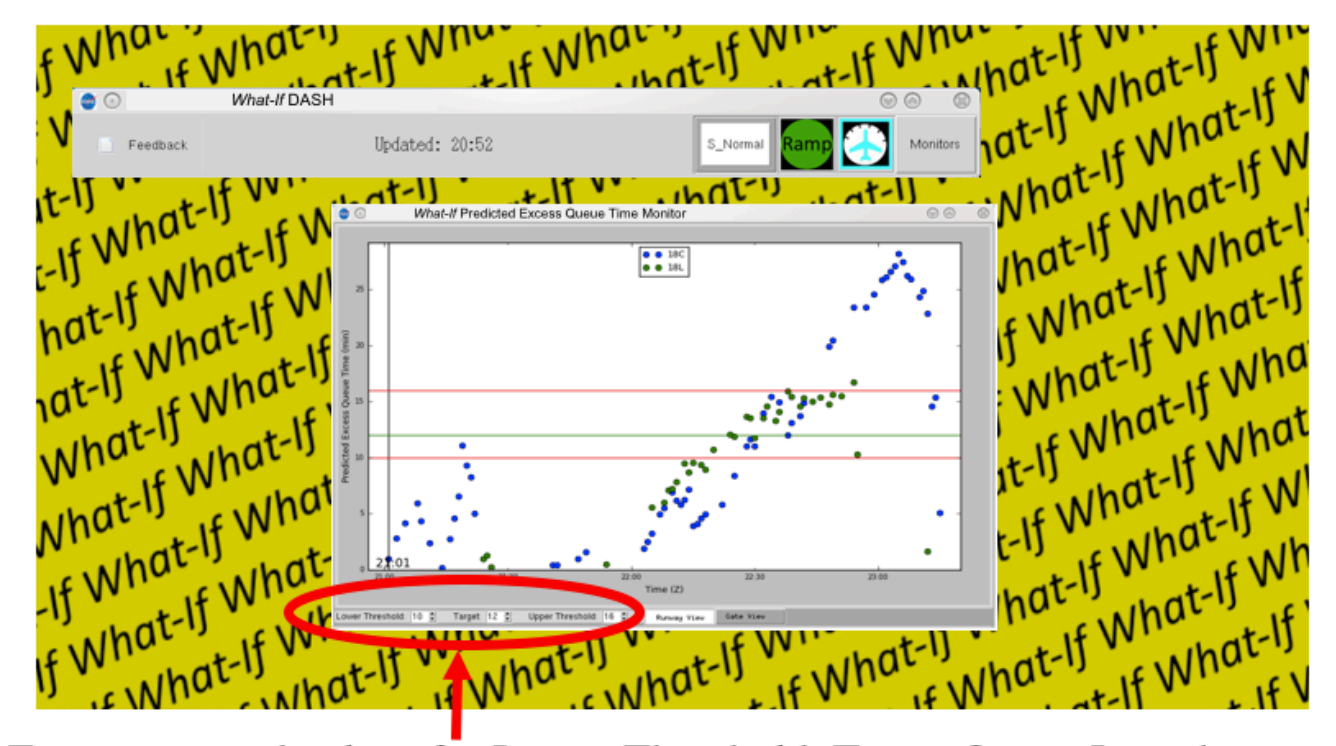

Enter proposed values for Lower Threshold, Target Queue Length, and Upper Threshold here

**Figure 5-1 DASH What-If System**